## **"Applying the Object REXX Windows Scripting Engine with Windows Scripting Host "**

**13th International Rexx Symposium, Raleigh, North Carolina April 28th- May 1st, 2002**

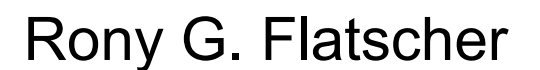

Vienna University of Economics and Business Administration (WU)

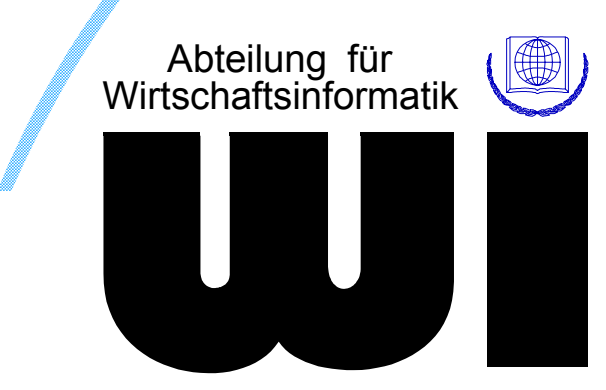

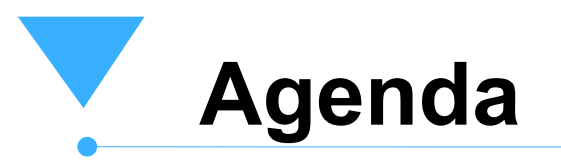

- **Terms**
- Building blocks
- WSH and WSE
- **Examples**
- Roundup

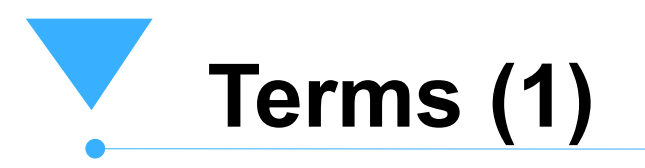

### ■ Script

A sequence of recurrent commands directed at application programs or shells

*usually maintained in a file*

- *used to remote-control and/or automate applications*
- Scripting languages
	- *Usually programming languages with a limited set of functionality and/or easy syntax*
		- *BASIC dialects like VBScript, LotusScript*
		- *DOS batch language*
		- $-$ *RFXX*
		- *Unix-shell based languages like Perl, TcL*
		- *WWW-browser based JavaScript a.k.a. JSCript*

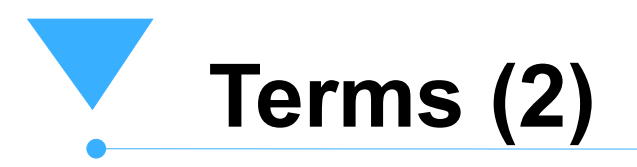

#### **Macro**

A script driving an end-user application

#### **Batch**

- A script driving the operating system
- Derived from the notion "a batch of recurrent commands"

# **Building Blocks OLE**

■ OLE

- Object Linking and Embedding
- Windows based
- Specific set of "COM" interfaces
	- *Component Object Model*
		- *Defines Interfaces*
		- *Object based (not object-oriented!)*
		- *RPC invocation*
	- *DCOM*
		- *"distributed COM"*
		- $-COM+$
- "ActiveX": practically a synonym for "OLE"

## **Building Blocks OLE Automation**

- OLE automation a.k.a. ActiveX automation
	- Name for a set of COM interfaces aimed at being used by scripting languages
	- Allows for runtime interrogation of
		- *Available functions ("methods")*
		- *Available data items ("attributes")*
		- *Available (interceptable) events*
	- Allows for explicitly recording automatable application specific commands
	- Security considerations
		- *Script/macro runs in the context of the application*
- *Uncontrollable execution !* Rony G. Flatscher, 13th Int'l Rexx Symposium, Raleigh, April 28th-May1st, 2002 WSH, page 6 North Communisty Communisty Communisty Communisty Communisty Communisty Communisty Communisty Communisty Communisty Communisty Comm

# **OLE/ActiveX AutomationExample**

#### ■ Remote control MS Internet Explorer

-- start MSIE (create an MSIE instance)

myIE=.OLEObject~new("InternetExplorer.Application")

-- make MSIE visible by setting an MSIE attribute myIE ~visible=.true

-- navigate to given URL by invoking a MSIE method myIE ~navigate("http://www.wu-wien.ac.at")

## **Overview**

## **Windows Scripting Engine (WSE)**

- **A** programming language supporting the COM interfaces
	- OLE/ActiveX automation and at least:
	- IActiveScript, IActiveScriptParse, IPersist
- Is able to make "objects" from applications available in the runtime environment of the scripting language
- **"Native" Windows Scripting Engines** 
	- VBScript (Visual Basic Scripting edition)
	- JScript (Microsoft's JavaScript/ECMAScript)

## **OverviewWindows Scripting Host (WSH)**

- Windows Scripting Host (WSH)
	- Any application employing the IActiveScript familiy of interfaces
	- Being able to add initialized "objects" to the runtime environment of the WSE
- Microsoft Windows Scripting Hosts
	- -Internet Explorer (MSIE)
	- Internet Authoring Tools
		- *Active Server Pages (ASP)*
	- Shell
		- *New synonym: "Windows Scripting Host" !!!*

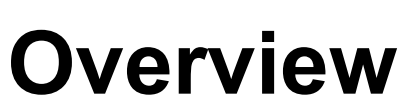

## **Windows Scripting Files (WSF)**

- Collection ("package") of functions ("methods")
	- Can be written in any WSE
	- WSE languages can be intermixed
- Container of scripts structured with XML markup
	- <package>...
		- *<job>...*
			- *<script>...*

**Overview**

## **Windows Scripting Components (WSC)**

- Set of functions, attributes and events implemented in any WSE language
	- Languages can be even intermixed!
- Wrapped up in form of an XML file
- Made available as COM object
	- All programs are able to use such WSCs
	- With "Shell" WSCs are made available even via DCOM
		- *Truly distributable !*

## **WSH Examples: MSIE DOM/DHTML**

- WWW browser parses files marked up with  $-HTML$ 
	- $-XML$
- **Allows full interaction to any WSE via WSH** 
	- DOM objects
		- *Window object*
		- *Document object with all its nodes*
	- DOM Events, e.g.
		- *Keyboard, Mouse, Session infos*
- **Nicrosoft's name for DOM: DHTML**

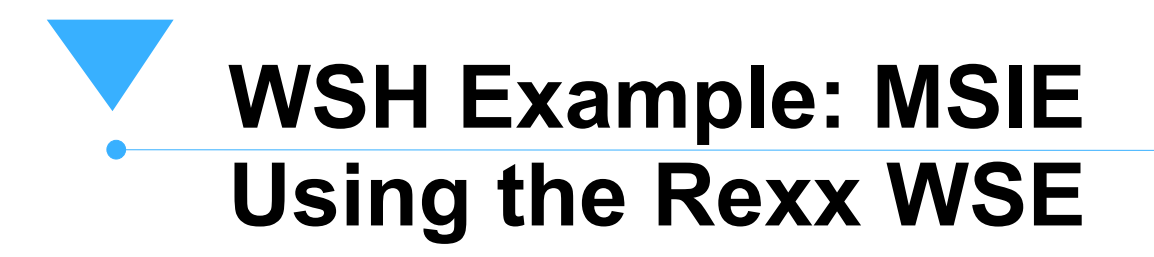

**<head>**

```
<title>Demonstrating the REXX Windows 
          Scripting Engine (WSE)...</title>
</head>
<body>
   <script language="Object Rexx"
>
 document
~writeln( "Greetings from REXX!" )
   </script>
</body>
```
## **WSH Example: MSIE Using the VBScript WSE**

**<head>**

**<title>**Demonstrating the VBScript Windows Scripting Engine (WSE)...</title> **</head> <body> <script language="VBScript" >**

document.writeln "Greetings from VBScript!"

**</script>**

**</body>**

## **WSH Example: MSIE Using the JScript WSE**

**<head>**

```
<title>Demonstrating the JScript Windows 
          Scripting Engine (WSE)...</title>
</head>
<body>
   <script language="JScript"
>
       document.writeln( "Greetings from JScript!" )
   </script>
</body>
```
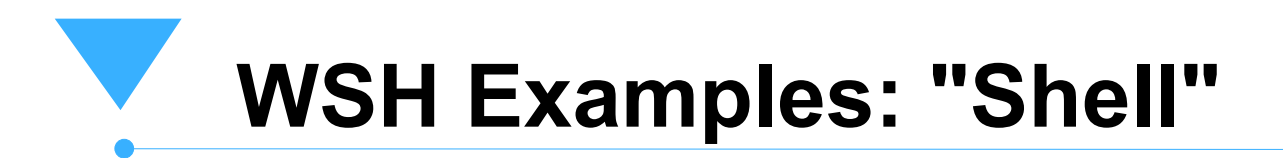

**Pre-installed since** 

- *Windows 98 (DOS-based Windows)*
- *Windows 2000 (32-Bit-Kernel based Windows)*
- **Allows interaction with the Windows shell** 
	- "WScript" object
		- *Input, output, parsing of arguments*
		- *Maintenance of the desktop, registry, installation of applications, network setup, ...*
- Supplies two additional helpful objects
	- "Scripting.Directory"
	- "Scripting.FileSystemObject" (FSO)

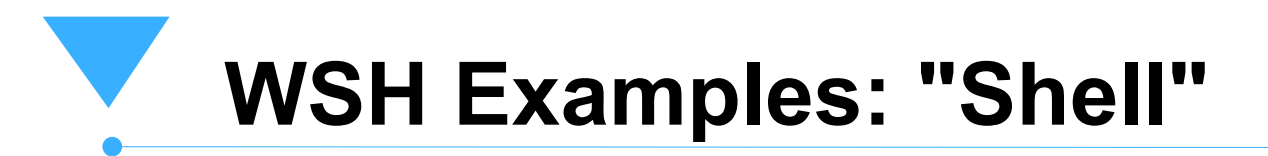

#### ■ Querying miscellaneous information

- -- Rexx using the "Shell" WSH
- wsn = .OLEObject~new("WScript.Network")
- wscript ~echo( "ComputerName:" wsn ~ComputerName )
- wscript ~echo( "UserName:" wsn ~UserName )
- wscript ~echo( "UserDomain:" wsn ~UserDomain )
- 
- 
- 

## **WSH Examples Defining a WSC "Rexx.Counter" (1)**

```
<?xml version="1.0"?>
```

```
<component>
```

```
<?component error="true" debug="true"?>
```

```
<registration
```

```
 description="Counter"
```

```
 progid="Rexx.Counter"
```

```
 version="1.00"
```

```
 classid="{cfe63bb0-391f-11d6-a3d7-006094eb4d95}"
```
#### **/>**

```
 <public>
```
 **<property** name="counter"**<sup>&</sup>gt;**

**<get/>**

**</property>**

**<method** name="increment" **/>**

#### **</public>** Rony G. Flatscher, 13th Int'l Rexx Symposium, Raleigh, April 28th-May1st, 2002 WSH, page 18 WSH, page 18

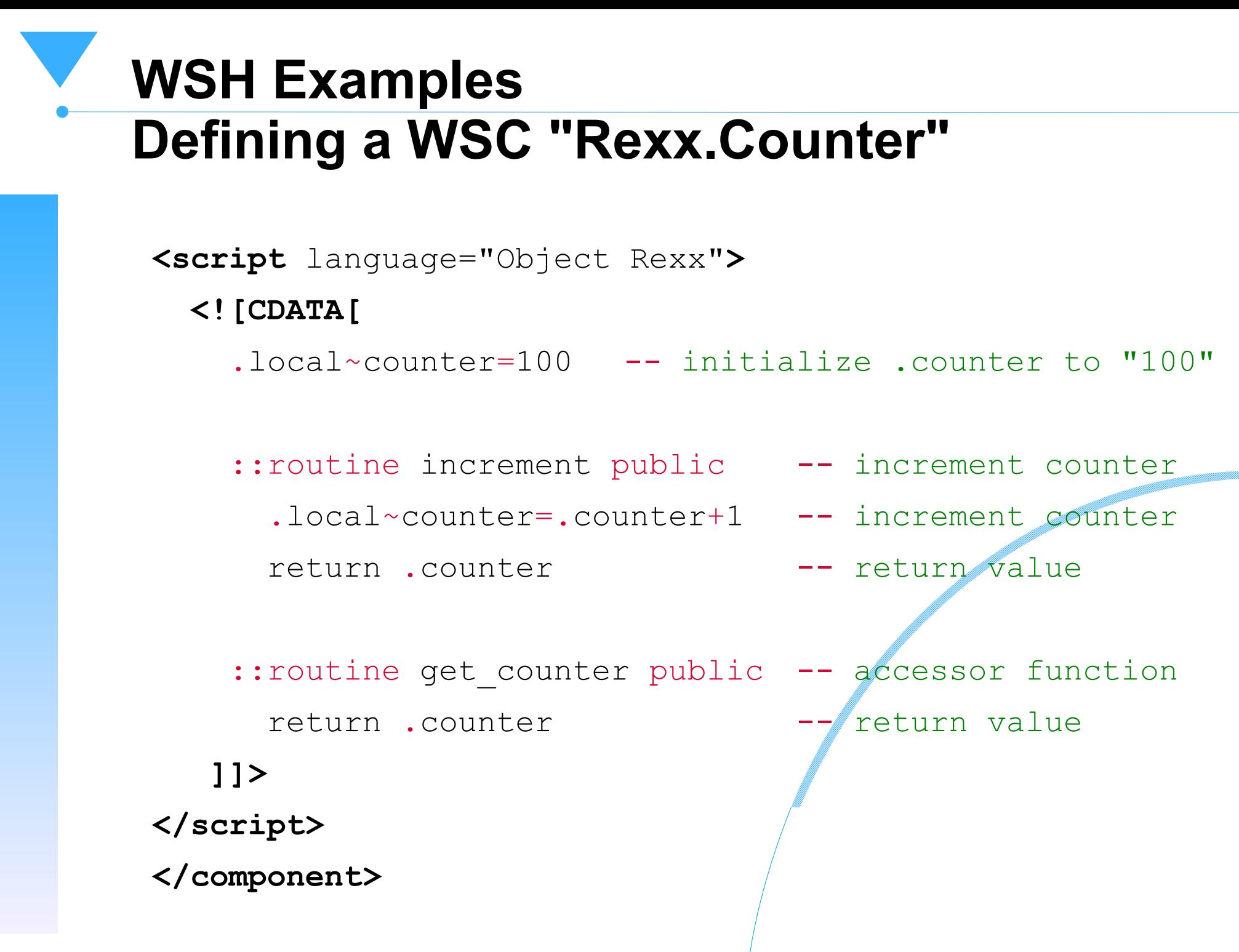

## **WSH Examples Using the WSC "Rexx.Counter"**

```
' VBScript
```

```
dim MyVar
```

```
Set MyVar = createObject("Rexx.Counter")
```
wscript.echo "Counter: " & MyVar.counter

```
wscript.echo "Counter: " & MyVar.increment
```

```
// JScript
```

```
var MyVar
```

```
MyVar = new ActiveXObject("Rexx.Counter")
```

```
WScript.echo( "Counter: " + MyVar.counter )
```

```
WScript.echo( "Counter: " + MyVar.increment() )
```

```
-- REXX
```

```
MyVar = .OLEObject~new('Rexx.Counter'')wscript~echo( "Counter: " MyVar~counter )
wscript~echo( "Counter: " MyVar~increment )
```
![](_page_20_Picture_0.jpeg)

- Scripts execute in the context of the application that started them
	- Access
		- *Local (standalone PC?)*
		- *Via network*
	- -Spying
	- Changing/destroying content
	- Creating viruses
		- *"Love Letter Virus" and MS Outlook*
	- All functionality of the host application available to the scripts!

![](_page_21_Picture_0.jpeg)

- Only as late as October 2001 some security management made available!
	- WSH 5.6
		- *Signing of scripts*
			- *Applying concept of "trust"*
		- *Possibility of defining execution rights based on trust*
- **Timid security**
- Still no "sandbox" by WSH foreseeable!
	- Use security managers of scripting languages if available
		- *e.g. IBM's Object Rexx*

![](_page_22_Picture_0.jpeg)

■ OLE/ActiveX automation

- **NSE** 
	- VBScript
	- JScript
- WSH
	- MSIE
	- ASP
	- -Shell a.k.a. "WSH"
- WSC
	- D/COM